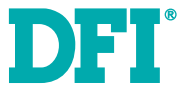

### **DT122-HR Installation Guide**

#### **Package Contents**

- 1 DT122-HR system unit
- 1 HDD drive bay kit
- 1 Quick Installation Guide
- 1 CD disk includes:
	- Drivers/Manual

#### **Optional Items**

- Power Cord
- Wall Mount Kit

www.dfi .com

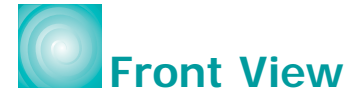

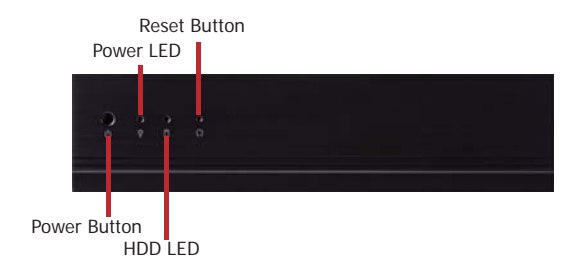

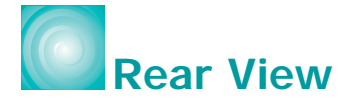

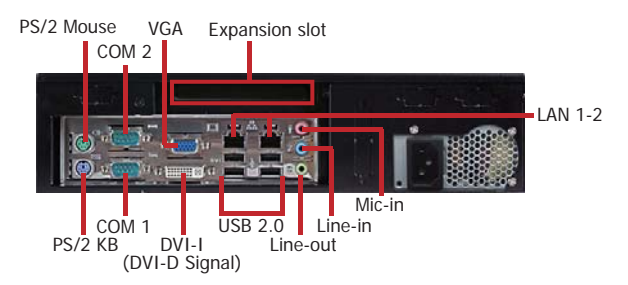

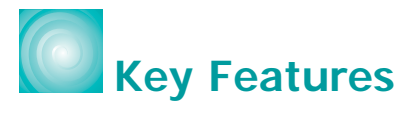

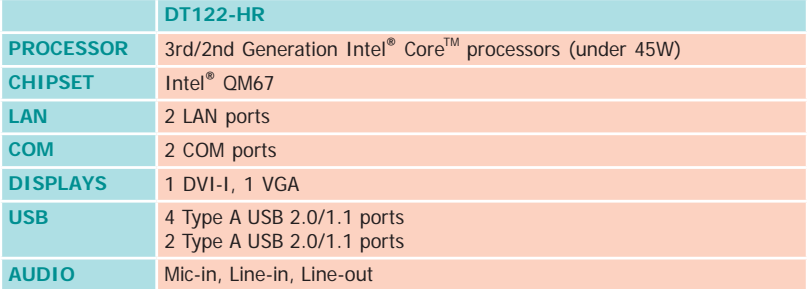

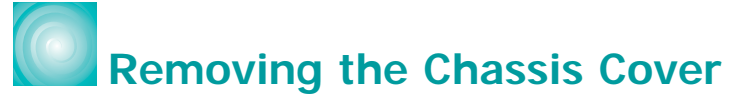

- 1. Make sure the system and all other peripheral devices connected to it has been powered-off.
- 2. Disconnect all power cords and cables.
- 3. The 4 mounting screws on the sides of the system are used to secure the cover to the chassis. Remove these screws and then put them in a safe place for later use.

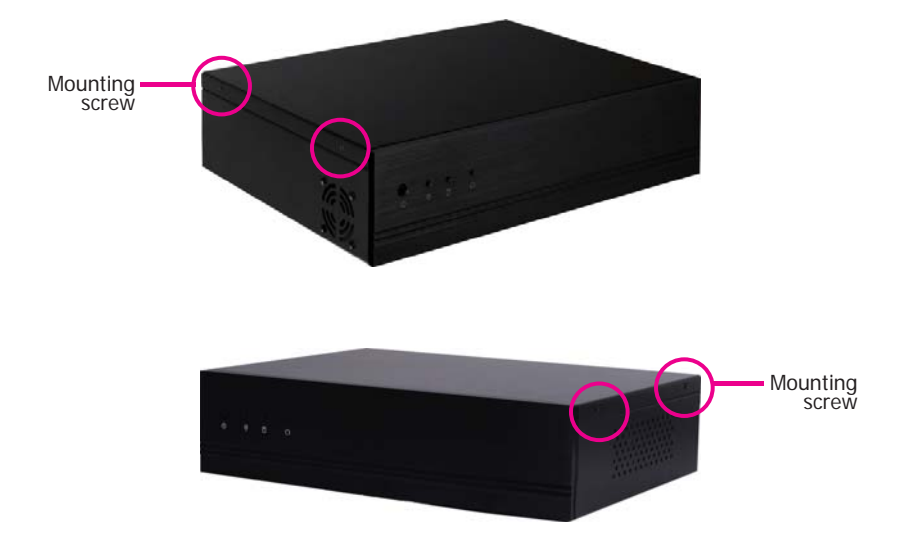

4. After removing the mounting screws, slide the cover backwards.

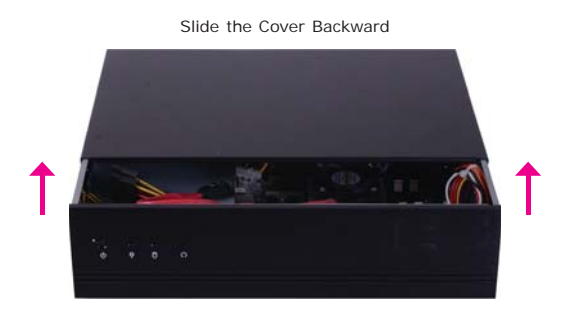

5. The memory sockets and SATA drive bay are readily accessible after removing the chassis cover.

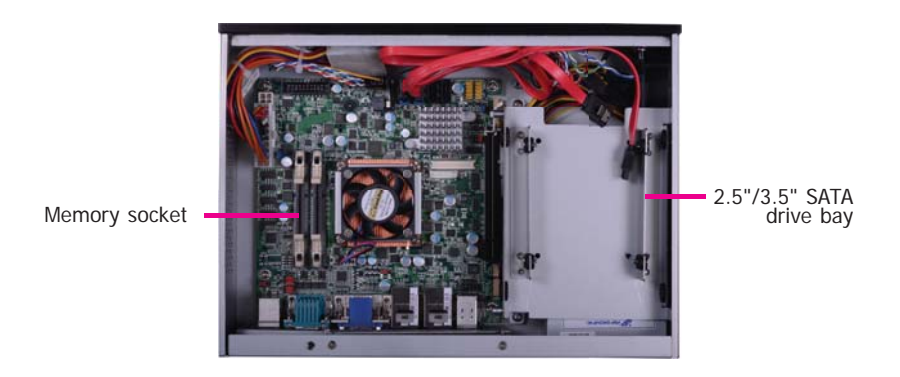

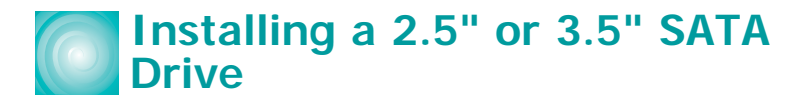

# **lnstalling a 2.5" SATA Drive**

1. Remove the 4 mounting screws that secure the drive bay to the system.

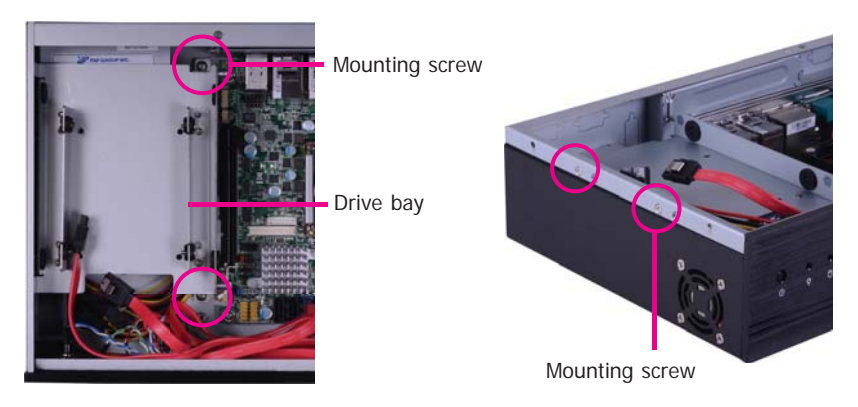

2. Turn to the other side of the drive bay and remove the 4 mounting screws that secure the HDD brackets to the drive bay.

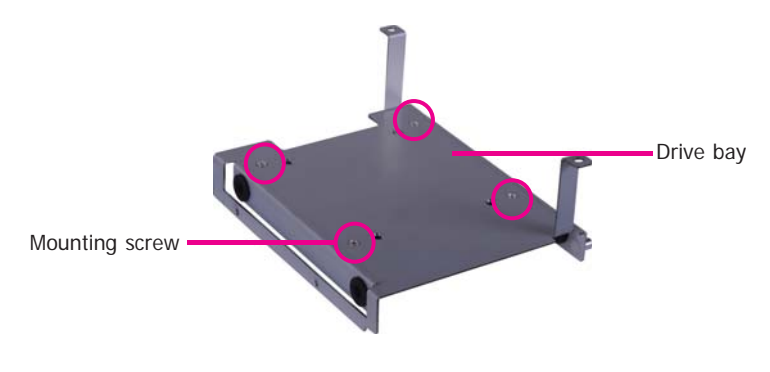

3. Align the mounting holes of the SATA drive with the mounting holes on the HDD bracket and then use the provided mounting screws to secure the drive in place.

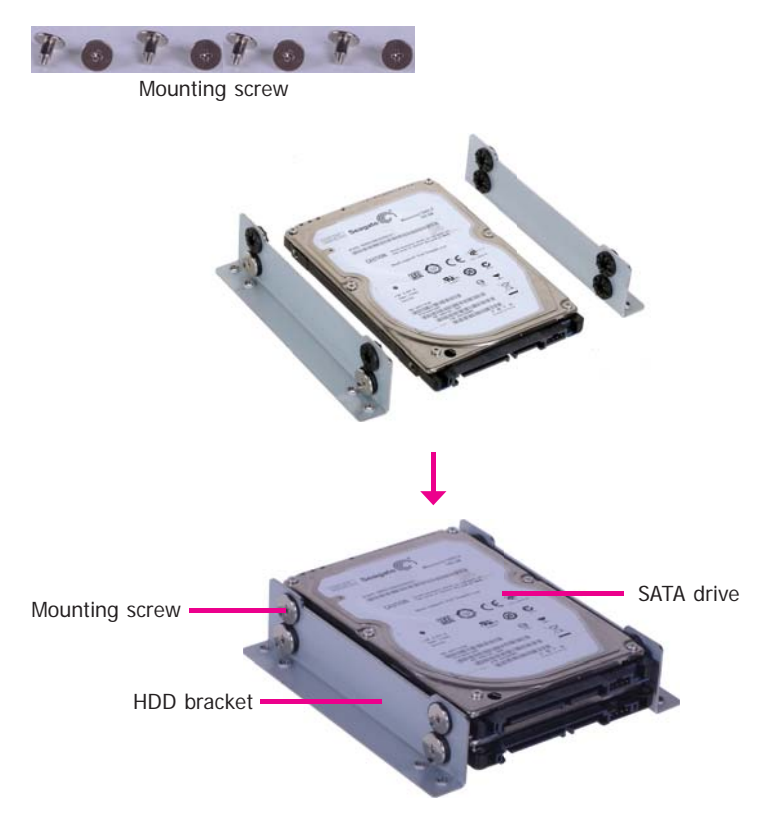

4. Turn to the other side of the drive bay. Use the provided mounting screws from step 2 to secure the SATA drive (with HDD bracket) onto the drive bay.

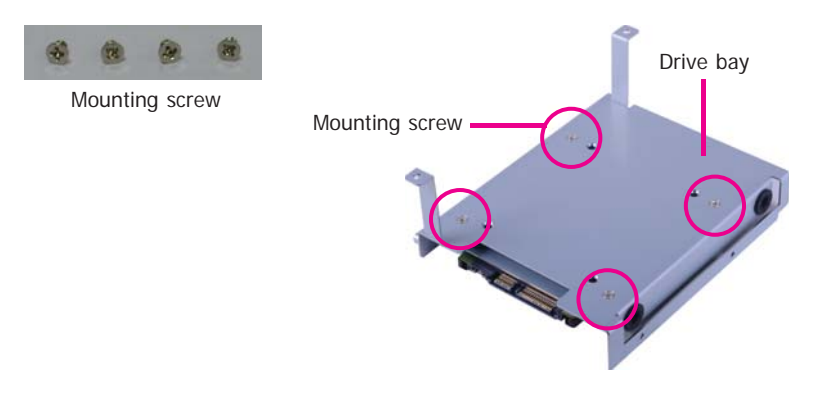

5. Place the SATA drive bay assembly into the chassis. Secure the SATA drive bay with the mounting screws you removed in step 1.

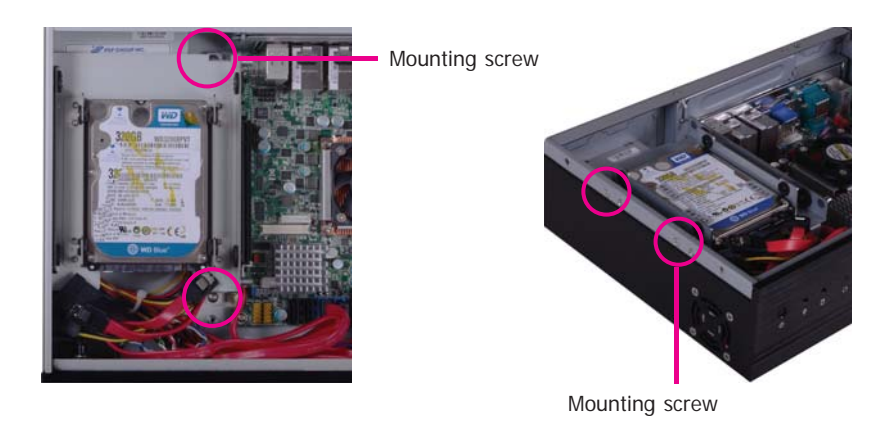

6. Connect the SATA data cable and SATA power cable to the connectors on the SATA drive.

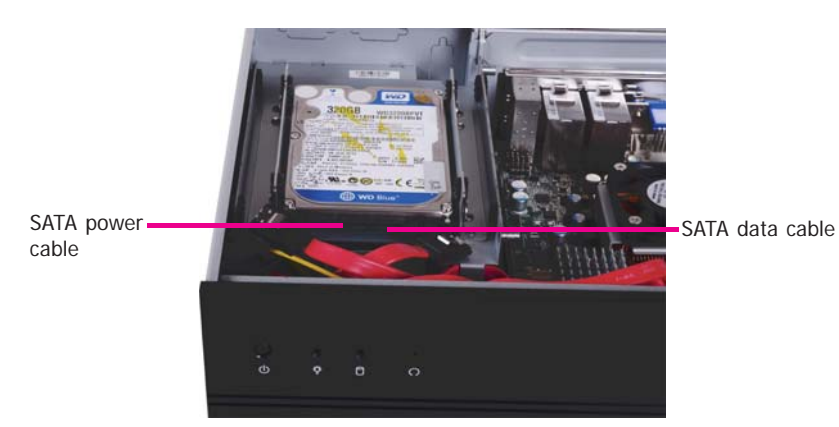

9

#### **lnstalling a 3.5" SATA Drive**

1. Remove the 4 mounting screws that secure the drive bay to the system.

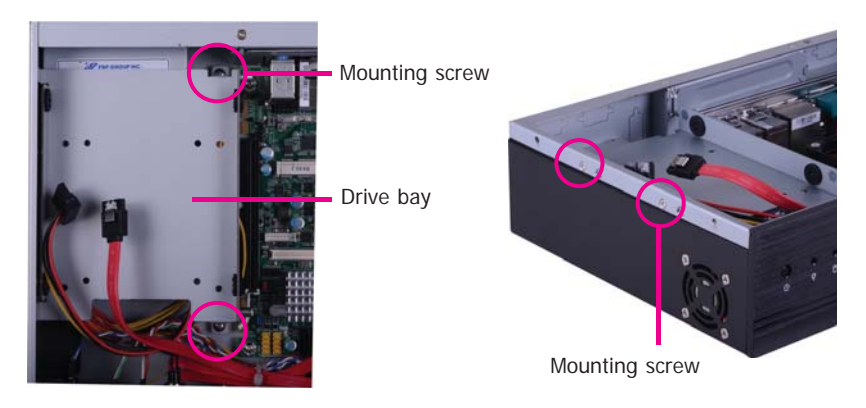

2. Insert the spacer into the anti-shock bumper. You will find the spacers in the HDD drive bay kit that comes with the DT122 package.

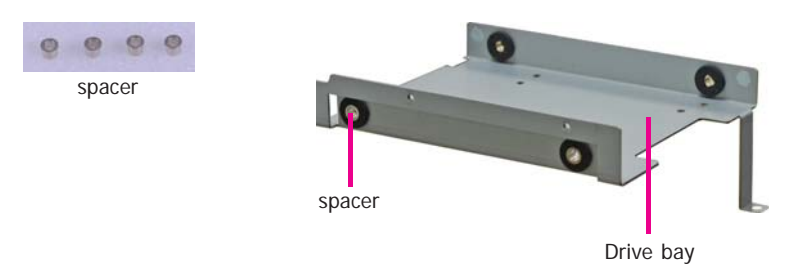

3. Place the SATA drive on the drive bay. Align the mounting holes of the SATA drive with the mounting holes on the drive bay.

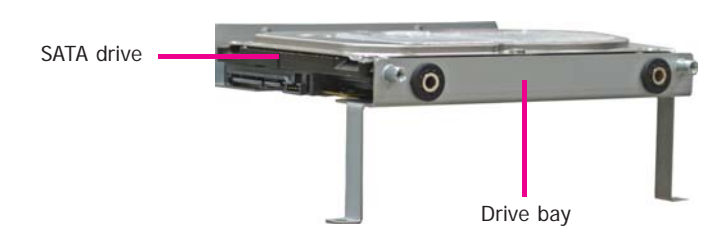

4. Use the provided mounting screws to secure the SATA drive onto the drive bay.

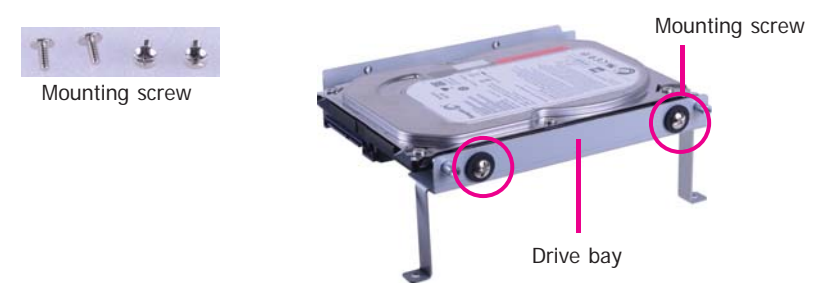

5. Place the drive bay into the chassis. Secure the drive bay with the mounting screws you removed in step 1.

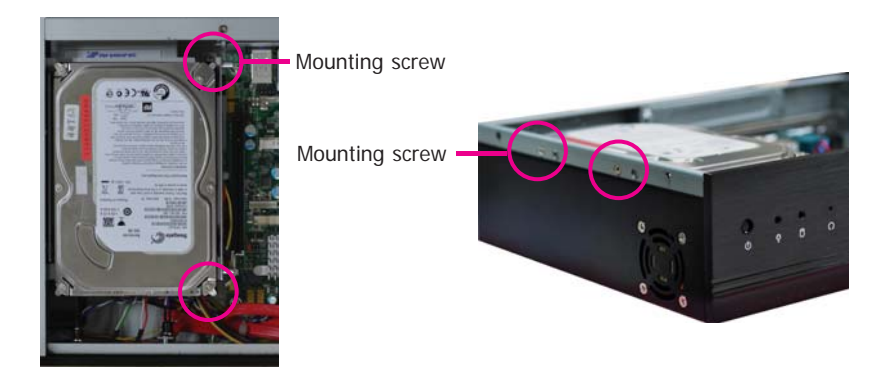

6. Connect the SATA data cable and SATA power cable to the connectors on the SATA drive.

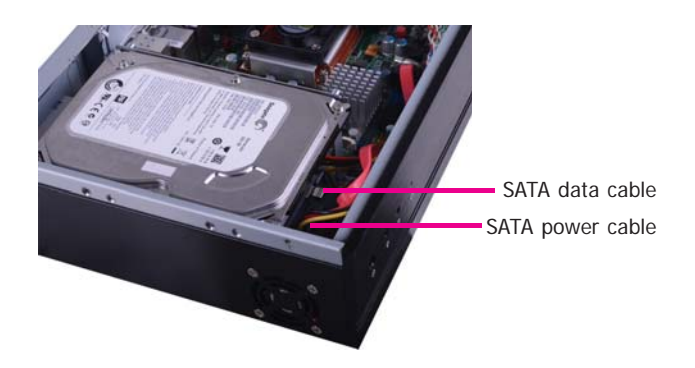

# **Installing the PCI or PCIe x16 Expansion Card**

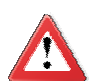

**Important:** When inserting the riser card, please select a card within 175mm (as shown on the next picture).

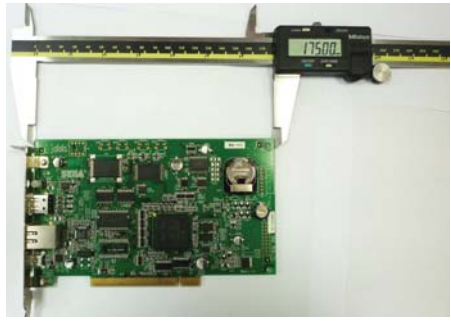

1. The PCIe x16 slot on the motherboard is used to insert a TS200-1P and TS200-1E riser card.

 To install the expansion card, you need to remove the mounting bracket and the mounting screw that secure the bracket to the chassis and then remove the bracket. Put the screw and the brackets in a safe place for later use.

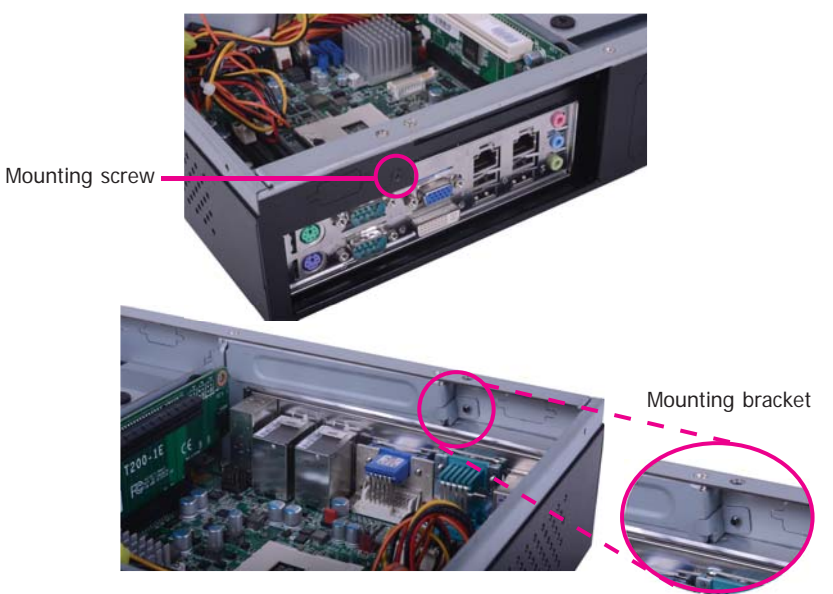

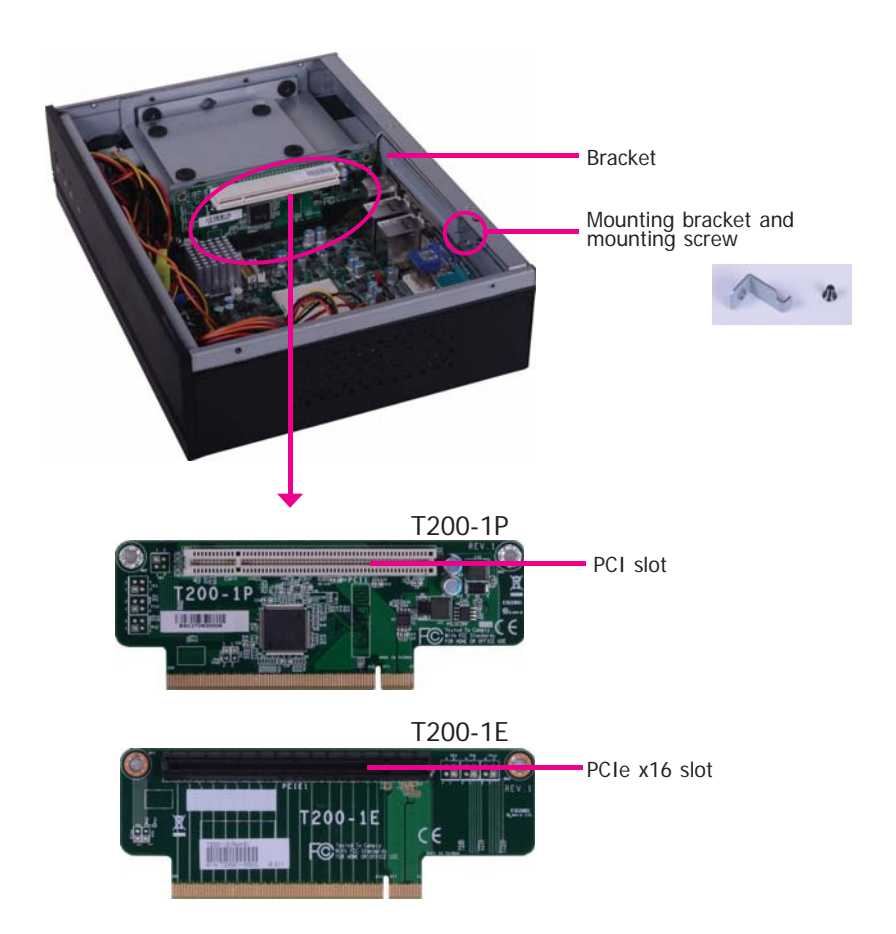

2. Insert the Expansion card with a bracket into the PCI or PCIe x16 slot that is on the riser card. Replace the screw you removed in step 1 to secure the bracket in place.

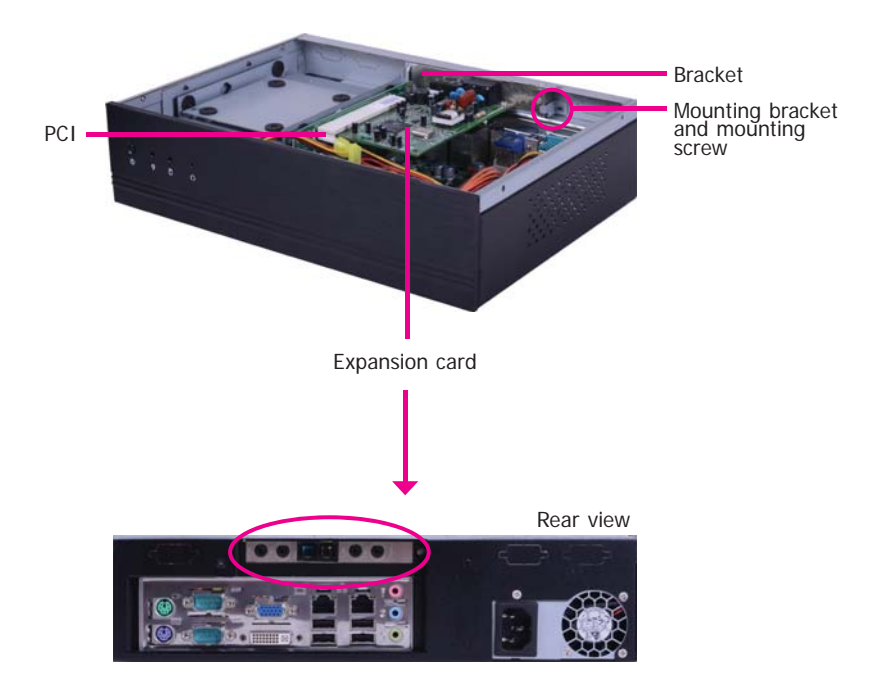

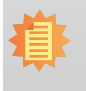

#### **Note:**

The Expansion card used in the above illustrations may not resemble the actual cards. These illustrations are for reference only.

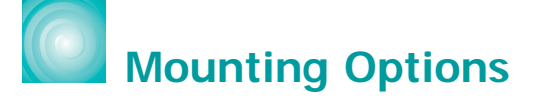

#### **Wall mount**

There are 2 types of wall mount brackets:

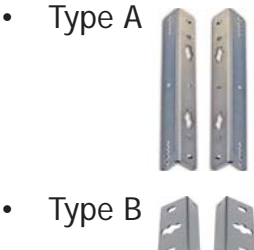

• Type B

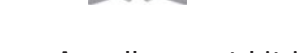

 $\Box$  Type A wall mount kit include:

• 2 type A wall mount brackets

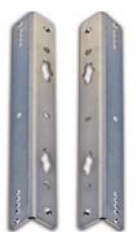

1. If the mounting screw has been previously attached to the top cover of the system, please remove them first.

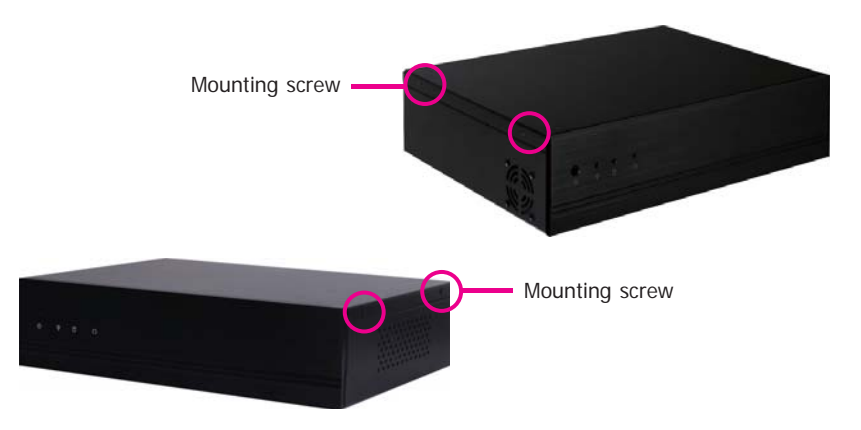

2. At the sides of the system, use the mounting screws removed in step 1 to secure the wall mount brackets on each side of the system.

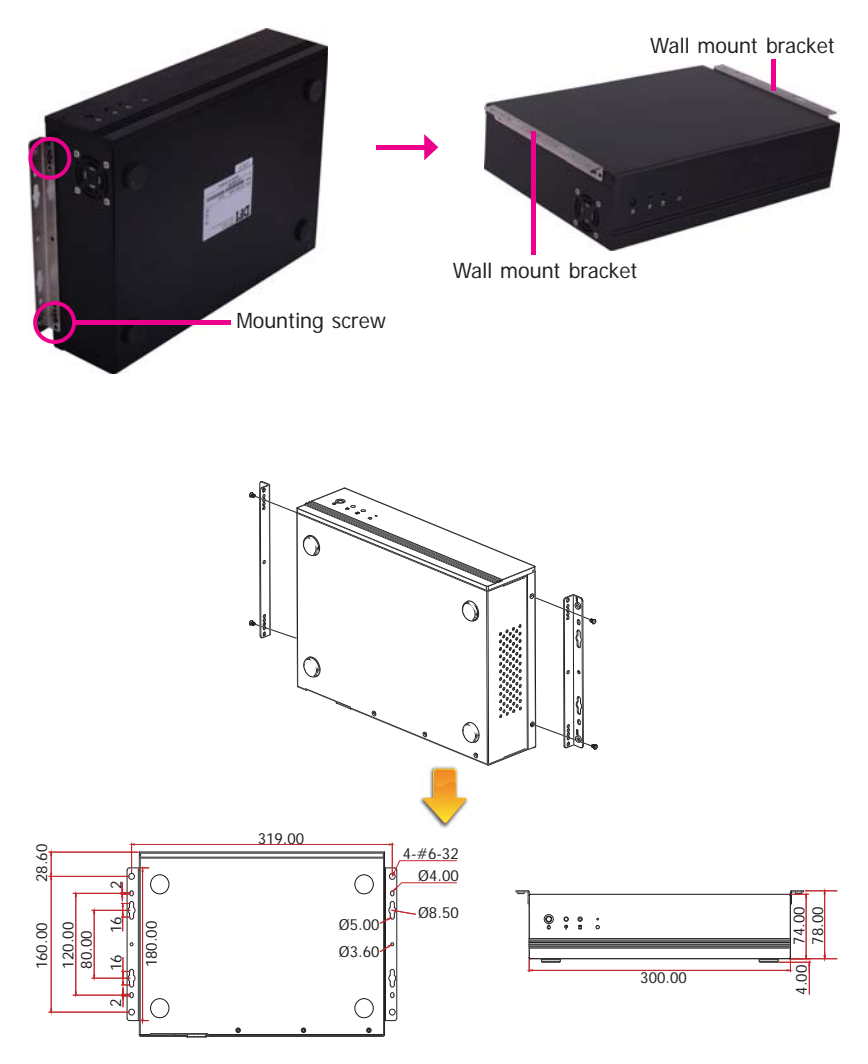

Type B wall mount kit include:

- 2 type B wall mount brackets
- Bracket screws

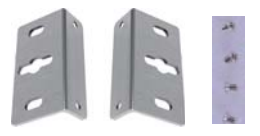

1. The 4 mounting holes on the sides of the system are used to mount the type B wall mount bracket.

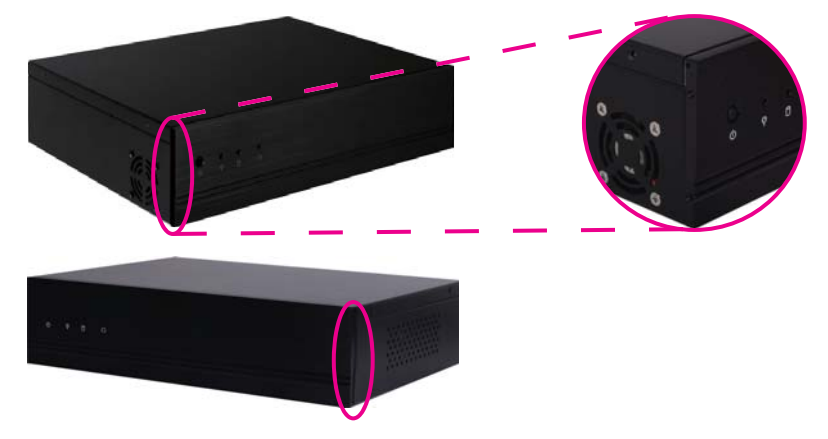

2. Use the provided mounting screws to secure the type B wall mount brackets on each side of the system.

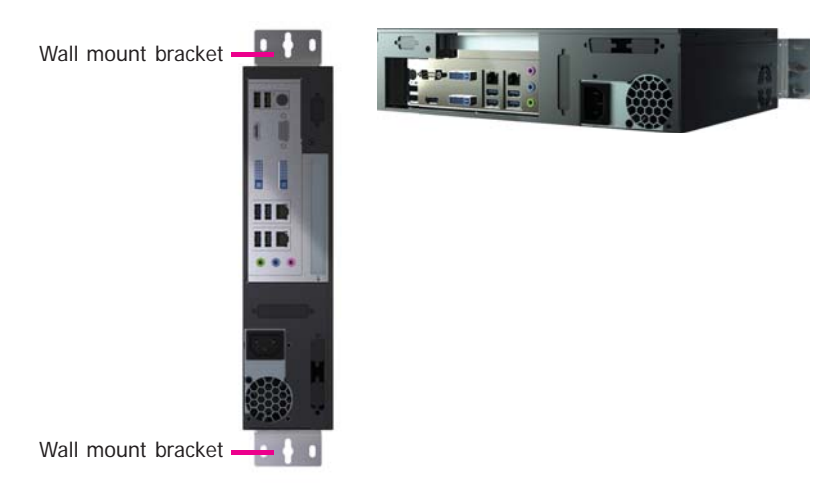

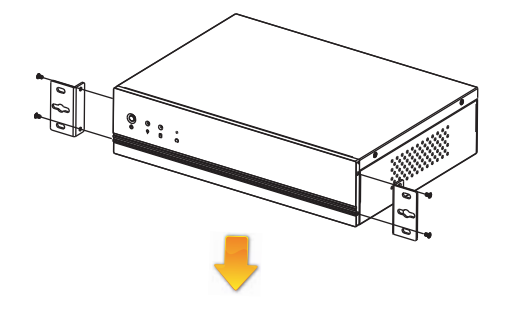

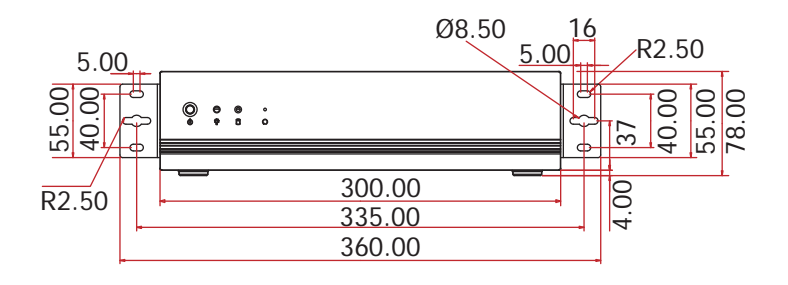

# **Board Layout and Jumper Settings**

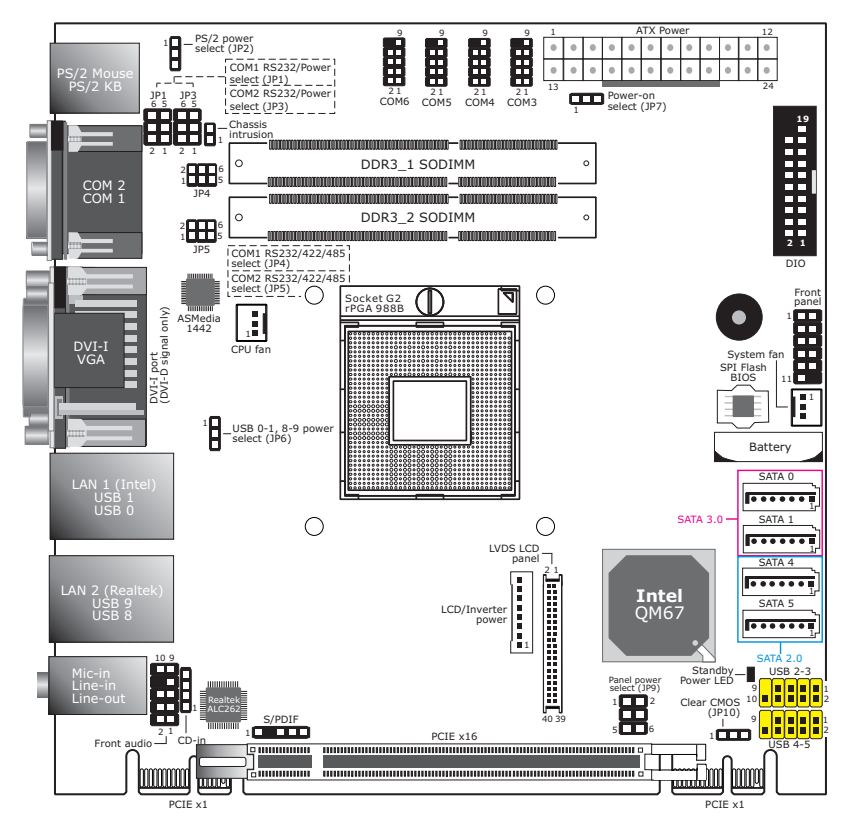

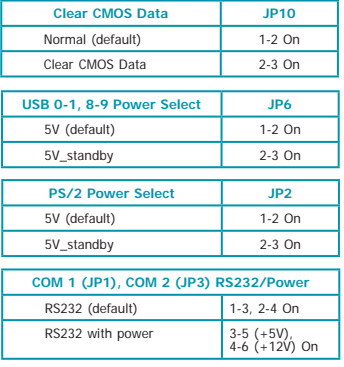

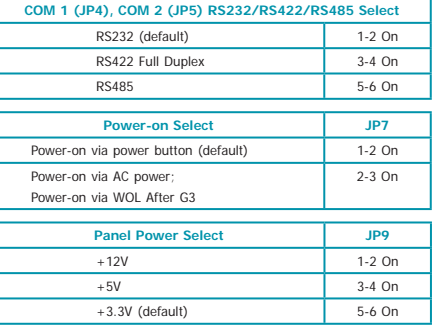